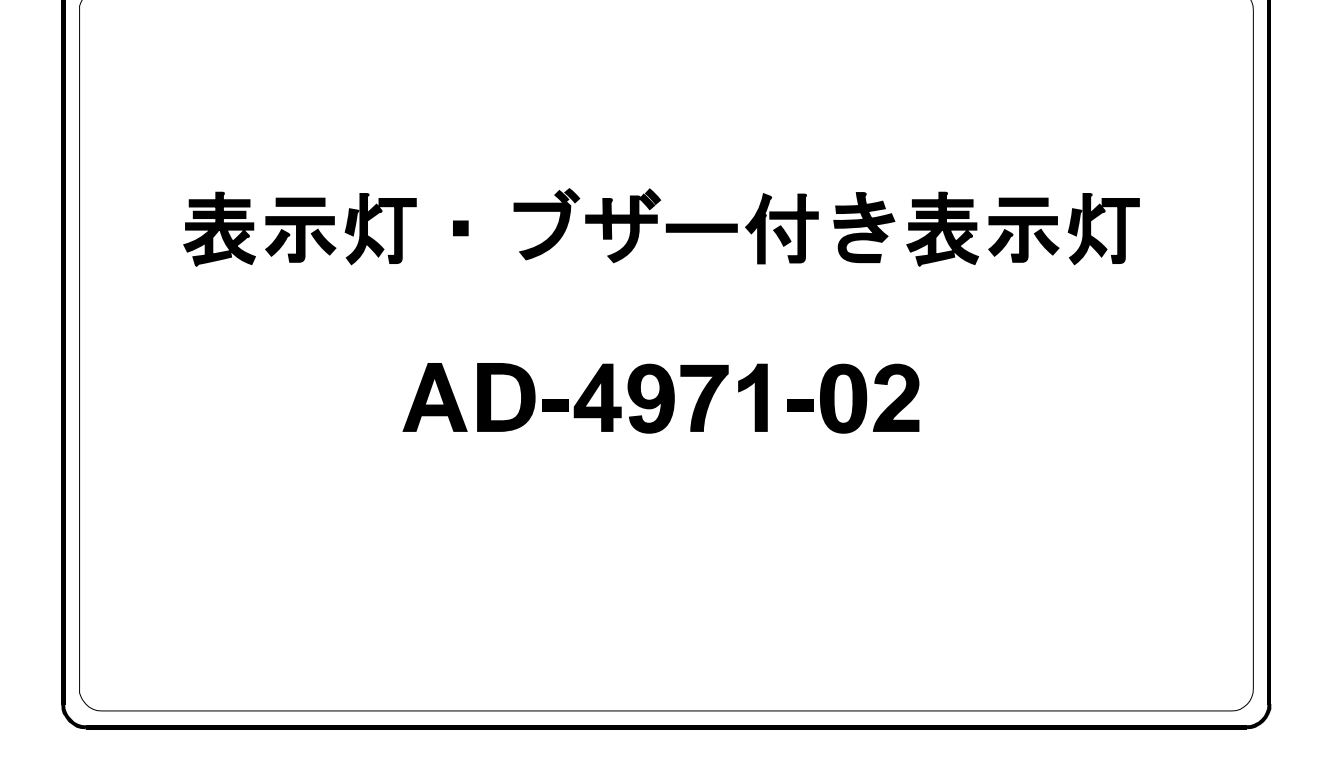

# 取扱説明書

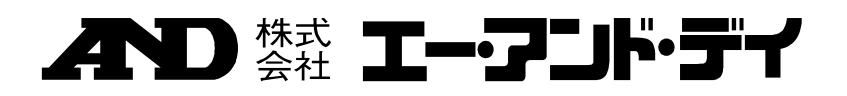

1WMPD4004342

## 注意事項の表記方法

- この表記は、誤った取り扱いをすると、人が死亡または重傷を負う可能性が 八警告 想定される内容を示します。
- この表記は、誤った取り扱いをすると、人が傷害を負ったり、物的損害の発 八注意 生が想定される内容を示します。
	- 注意 正しく使用するための注意点の記述です。
	- お知らせ 機器を操作するのに役立つ情報の記述です。

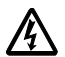

 $\overleftrightarrow{P}$ 

感電のおそれがある箇所です。絶対に手を触れないでください。

 $\bigoplus$ 

保護用接地端子を示します。

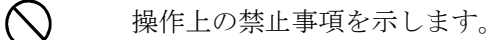

便利な使い方の例を示します。

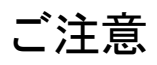

- (1) 本書の一部または全部を無断転載することは固くお断りします。
- (2) 本書の内容については将来予告なしに変更することがあります。
- (3) 本書の内容は万全を期して作成しておりますが、ご不審な点や誤り、記載もれなどお気 づきの点がありましたらご連絡ください。
- (4) 当社では、本機の運用を理由とする損失、逸失利益等の請求については、(3)項にか かわらずいかなる責任も負いかねますのでご了承ください。

 2020 株式会社 エー・アンド・デイ 株式会社エー・アンド・デイの許可なく複製・改変などを行なうことはできません。

## 目次

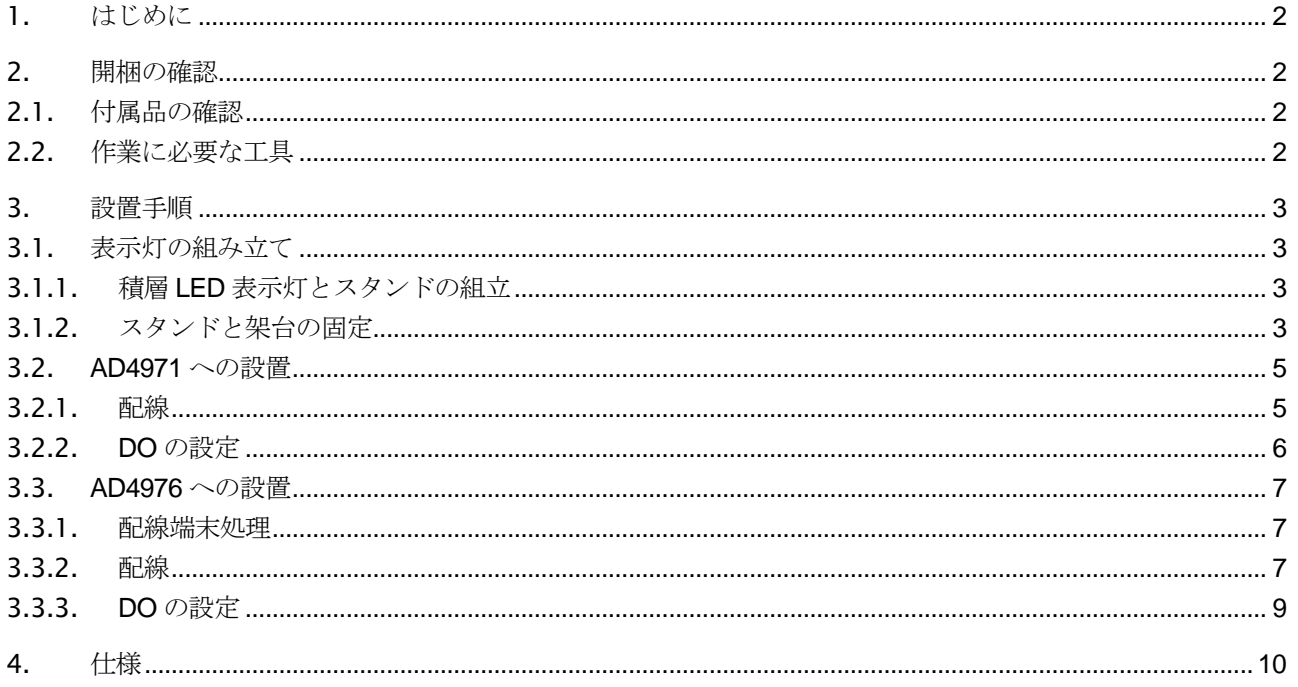

## <span id="page-3-0"></span>1. はじめに

本製品は、金属検出機 AD4971 AD4976 シリーズのコンベアに取りつけられる AD4971-02 表示灯または AD4971-02BZ ブザー付表示灯です。

本取扱説明書では、AD4971 および AD4976 への設置および設定方法説明してあります。

## <span id="page-3-1"></span>2. 開梱の確認

## <span id="page-3-2"></span>2.1. 付属品の確認

組み立て前に梱包内容に不足・損傷がないことを確認してください 万一、内容物に不足・損傷がございましたら、お買い求めいただいた販売店または弊社営業所に お問い合わ せください。

スタンド・・・1 本

AD4971-02 の場合 3 色積層式 LED 表示灯・・・1 本

AD4971-02BZ の場合 ブザー付 2 色積層式 LED 表示灯(緑と赤)・・・1 本

積層式 LED 表示灯とスタンドを固定するネジ類 ① CAP ネジ M5×12(SUS)・・・4 ヶ ② M5 用 SW・・・4 ヶ

スタンドと架台を固定するネジ類 3 CAP ネジ M6×12 (SUS)・・・2ヶ ④ M6 用 SW・・・2 ヶ

丸端子ケーブル(赤)・・・1 本 (AD4971 に使用します) 棒端子ケーブル(青)・・・3本(AD4976 に使用します) Fig 1-2 ネジ類とケーブル

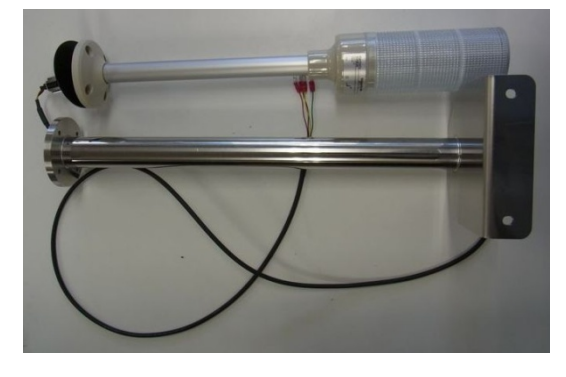

Fig 1-1 コンパレータライトとスタンド

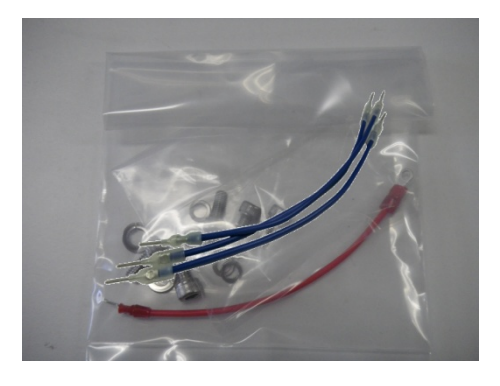

## <span id="page-3-3"></span>2.2. 作業に必要な工具

本装置の設置には、下記の工具を使用します。工具は、ご用意ください。

- **トルクレンチ+7mm (AD4976のみ使用します。1N・m が設定出来る物)**
- プラスドライバ
- ニッパ・ワイヤストリッパ
- マイナスドライバ(刃先幅 2.6mm)

AD4971-02 AD4971-02BZ - 2 -

## <span id="page-4-0"></span>3. 設置手順

## <span id="page-4-1"></span>3.1. 表示灯の組み立て

八注意

コンパレータライトを組み立てる際には、指などを挟みこまないように注意してください。 コンパレータライトやスタンドを落下させないように注意してください。

### <span id="page-4-2"></span>3.1.1. 積層 LED 表示灯とスタンドの組立

使用工具: 六角レンチ

- 1. 使用するネジ類と工具を準備してください。
- 2. 積層式 LED 表示灯又はブザー付積層式 LED 表示灯と スタンドのネジ穴を合わせ、ネジを固定してください。

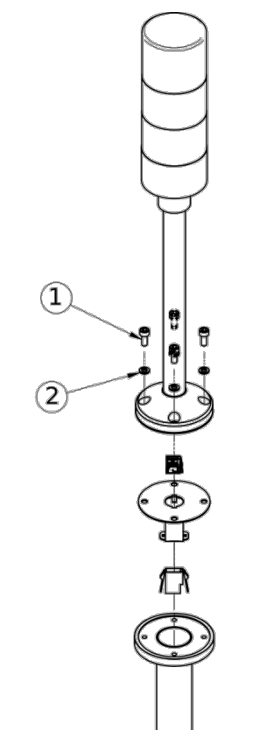

Fig 2-1 表示灯とスタンドの組立

### <span id="page-4-3"></span>3.1.2. スタンドと架台の固定

使用工具: 六角レンチ

- 1. 使用するネジ類と工具を準備してください。
- 2. スタンドと架台のネジ穴を合わせ、ネジを固定して ください。

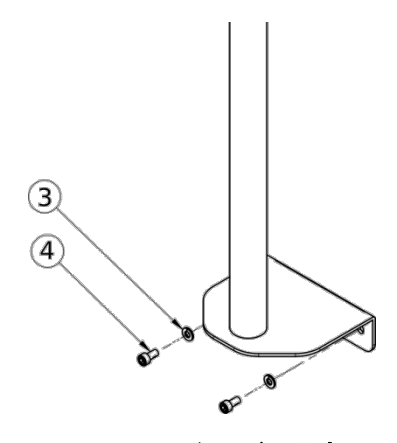

Fig 2-2 スタンドの固定

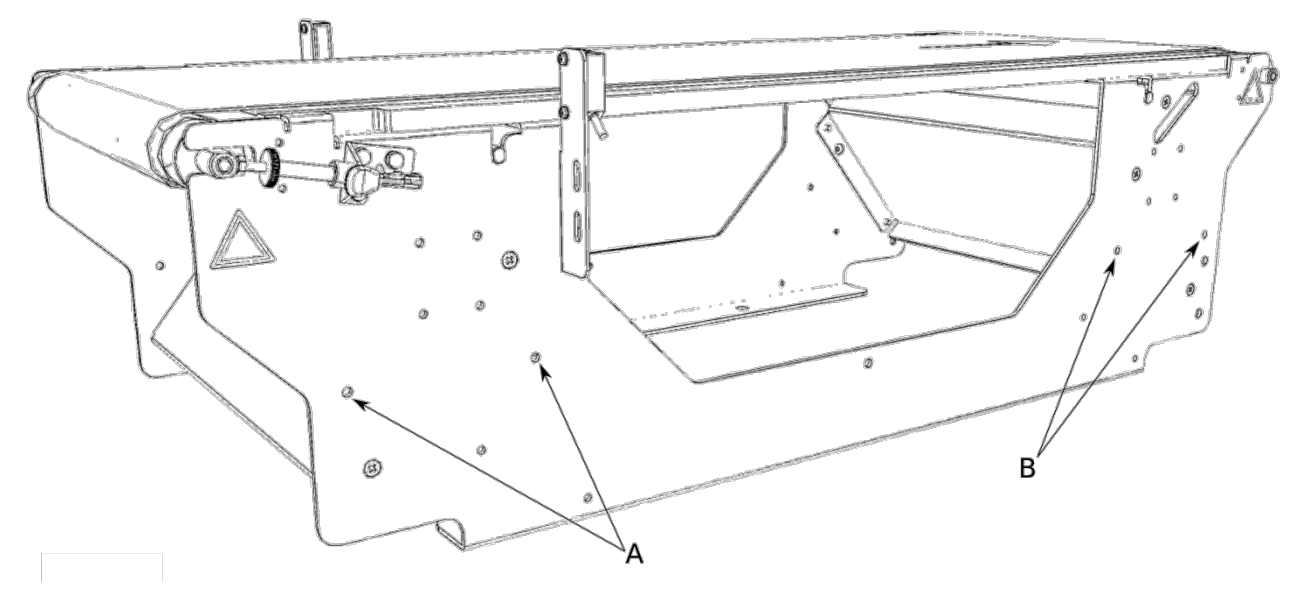

Fig 2-3 取付位置

A 又は B および背面の同位置に表示灯またはブザー付表示灯を設置出来ます。(図は AD4976-C2500D)

注意

□ AD4976 シリーズにて AD4976-CAL08-14 ワークガイドと同時に設置する場合は表示灯のスタンド とワークガイドのステーが干渉します。ワークガイドと併せて設置する場合は弊社営業にご相談く ださい。

3. 設置手順 - 3.2 AD4971 への設置

### <span id="page-6-0"></span>3.2. AD4971 への設置

### <span id="page-6-1"></span>3.2.1. 配線

八警告 必ず電源を遮断した状態にて作業してください。

使用工具: プラスドライバ

- 1. IO ボックスのケーブルグランドから表示灯のケーブルを挿入してください。ケーブルグランドの防水キ ャップを 2.0~2.8N・m にて締め付けてください。もしくは手でしっかり締め付けてください。
- 2. 入出力端子台にケーブルを接続してください。 Fig2-4 は接続例です。

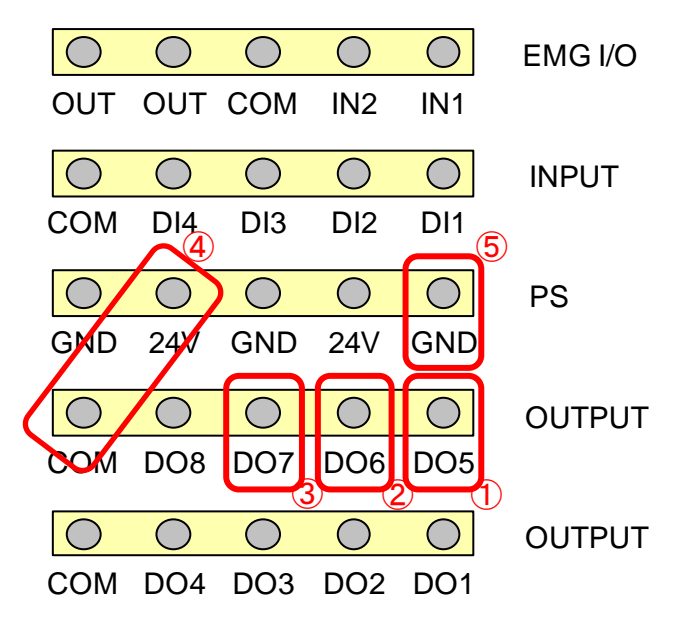

Fig. 3-1 AD4971 の接続例

- ① 緑ケーブル(緑ライト用)を OUTPUT 5 に接続してください。
- ② 黄ケーブル(黄ライト用又は AD4971-02BZ ではブザー用)を OUTPUT 6 に接続してください。
- ③ 赤ケーブル(赤ライト用)を OUTPUT 7 に接続してください。
- ④ OUTPUT COM と PS 24V を丸端子ケーブルにて接続してください。
- ⑤ 黒ケーブル(接地用)を PS GND に接続してください。

## 警告

□ COM は+COM であるため、GND は接続しないでください。

#### お知らせ

#### 参照 「AD4971 取扱説明書 付録 C1.DO 接続例」  $\Box$

#### 3. 設置手順 - 3.2 AD4971 への設置

### <span id="page-7-0"></span>3.2.2. DO の設定

表示灯を作動させるには、AD4971 の DO マップの設定および DO 動作の設定が必要です。 AD4971 の取扱説明書を参照して、表示灯の動作設定を行ってください。以下に設定例を示します。

#### 設定例

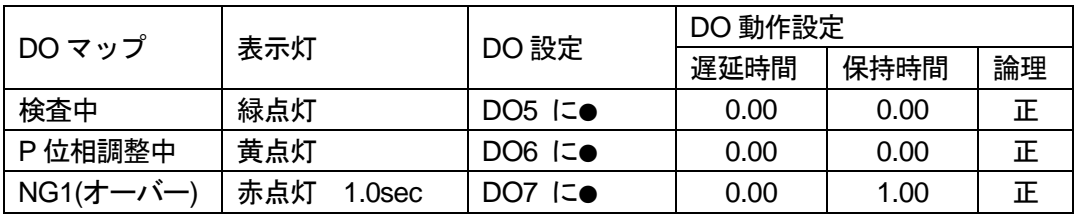

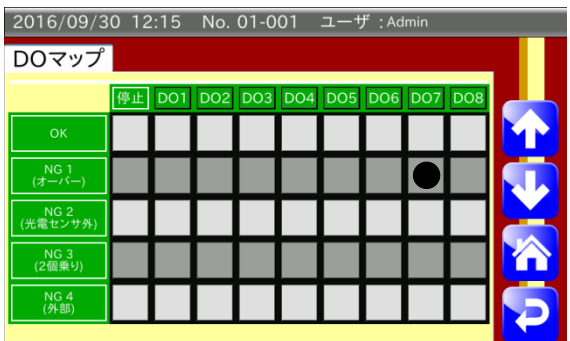

 $-2016/00/20, 12.15, N_2, 01, 001, -1$ 

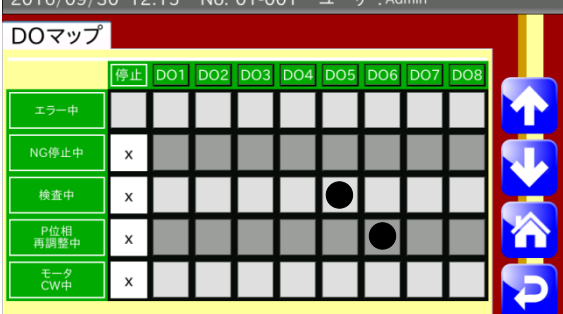

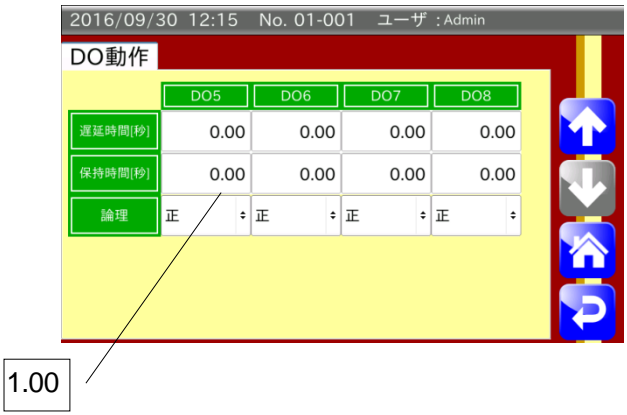

上図は DO 動作設定の例です。

#### お知らせ

- $\Box$  . 参照 「AD4971 取扱説明書7.2.7 DO マップ画面」
- 参照 「AD4971 取扱説明書7.2.8 DO 動作画面」  $\Box$

#### 3. 設置手順 - 3.3 AD4976 への設置

#### <span id="page-8-0"></span>3.3. AD4976 への設置

#### <span id="page-8-1"></span>3.3.1. 配線端末処理

最初に表示灯のケーブル(赤・黄色・緑・黒)の丸圧着端子をカットして端末処理を行います。

使用工具: ニッパ・ワイヤストリッパ

- 1. 丸圧着端子をカットする。
- 2. 右の図のように 9~10mm 被覆を剥く

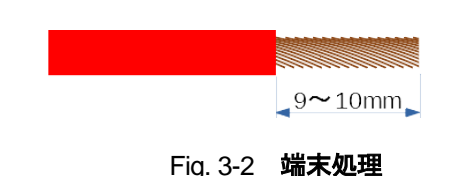

#### <span id="page-8-2"></span>3.3.2. 配線

∧警告 □ 必ず電源を遮断した状態にて作業して下さい

使用工具: マイナスドライバ (刃先幅 2.6mm) 六角トルクレンチ 7mm (1N・m が設定できるもの)

AD4976-H の全面パネルを外します。このとき外した防水六角ネジはなくさないように気をつけてください。この ネジを使用しない場合は防水が保証できません。

コンパレータのケーブルを配線

- ① 接続例の位置にある 3 穴ケーブルグランドの栓を外してケーブルを通します。
- ② 棒端子ケーブル(青)を 24V と DO3~5 に接続します。
- ③ 表示灯のケーブルを配線します。ケーブル色と表示色は同じになります。黒ケーブルはCOM端子(GND) に接続します
- ④ ケーブルグラントの防水キャップを 2.0~2.8N・m で締め付けてください。もしくは手でしっかり締 め付けてください。

補足 AD4971-02BZ の場合黄色線はブザーになります。

AD4976-H の前面パネルを閉めます。固定する防水六角ネジは 1N・m にて締めて下さい。

#### 介警告

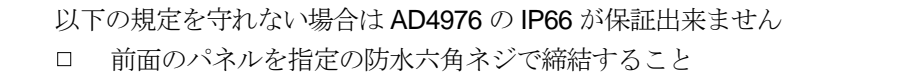

□ 前面のパネルを固定を 1N・m で締結すること

ケーブルグラントの防水キャップを 2.0~2.8N・m で締結すること

お知らせ

#### 参照 「AD4976 取扱説明書付録 C6 コンパレータライト」  $\Box$

#### 3. 設置手順 - 3.3 AD4976 への設置

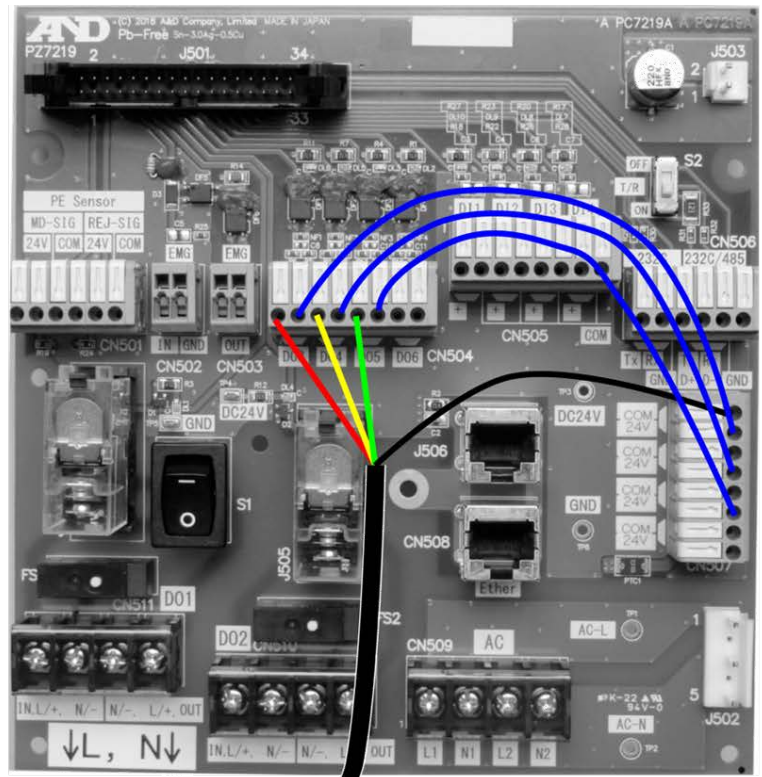

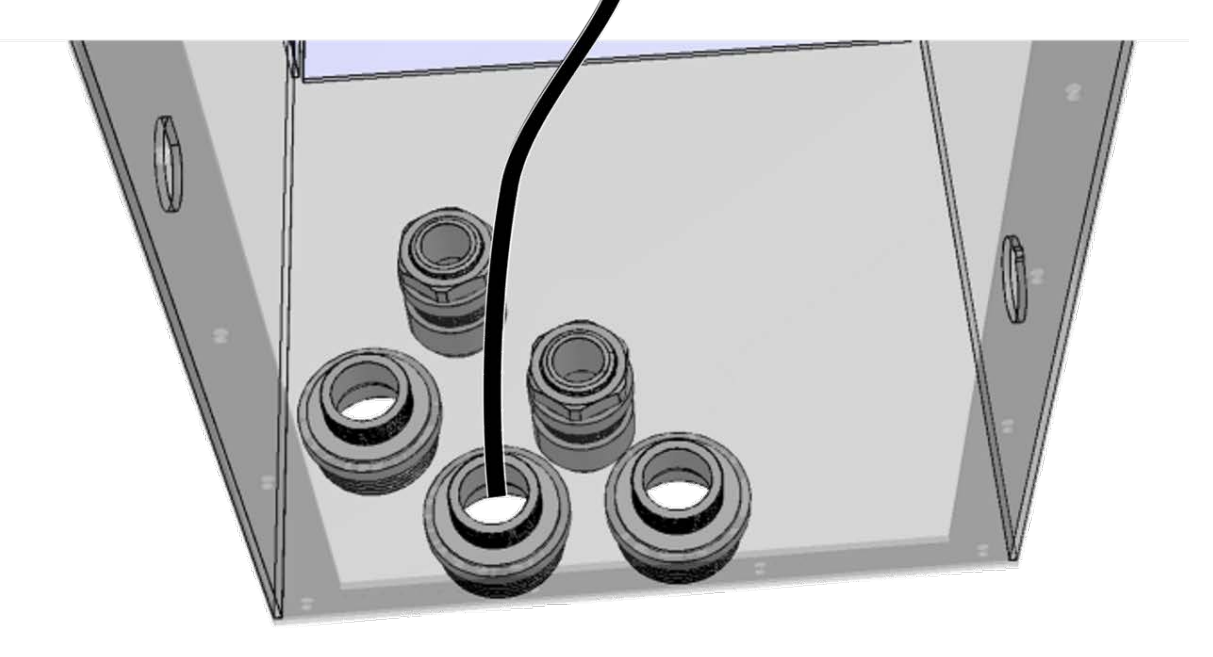

Fig. 3-3 **AD4976** の接続例

#### 3. 設置手順 - 3.3 AD4976 への設置

### <span id="page-10-0"></span>3.3.3. DO の設定

表示灯の動作させるために、AD4976 の DO の設定が必要です。

設定例

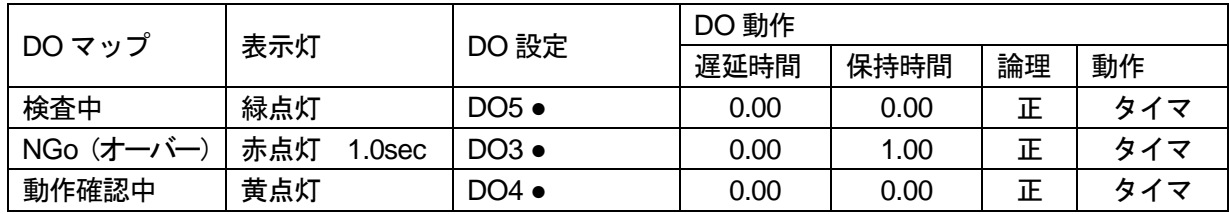

#### DO マップを設定します。

[商品]ボタン → 商品選択 → [編集]ボタン → [DO マップ]ボタン

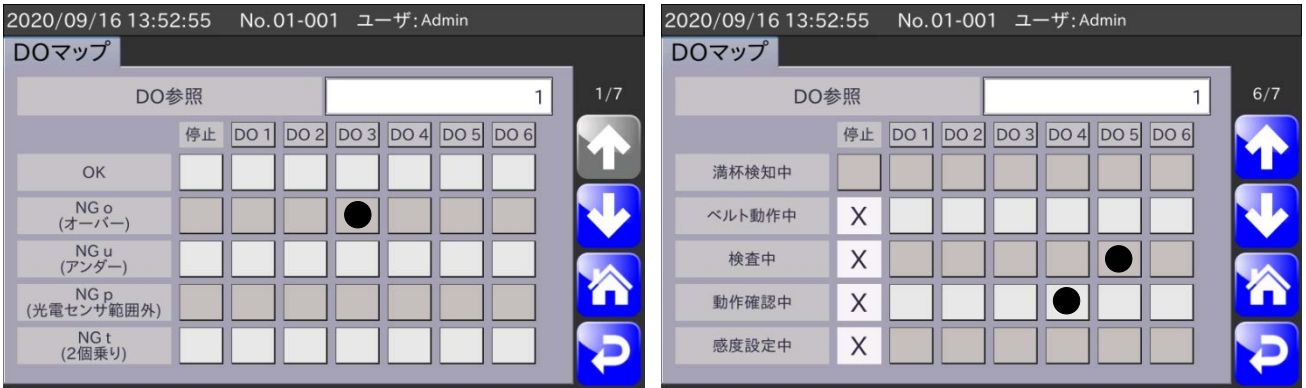

#### 保持時間の設定は

[商品]ボタン → 商品選択 → [編集]ボタン → [DO 動作]ボタン

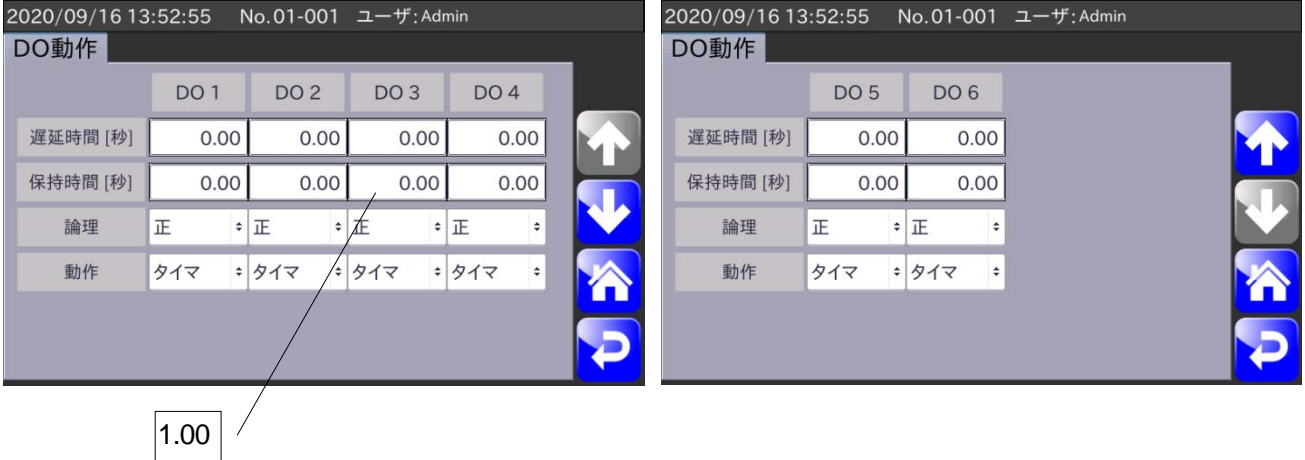

お知らせ

- 参照 「AD4976 **取扱説明書** 7.2.7 DO **マップ画面」**  $\Box$
- $\Box$ 参照 「AD4976 **取扱説明書** 7.2.8 DO **動作画面**」

## <span id="page-11-0"></span>4. 仕様

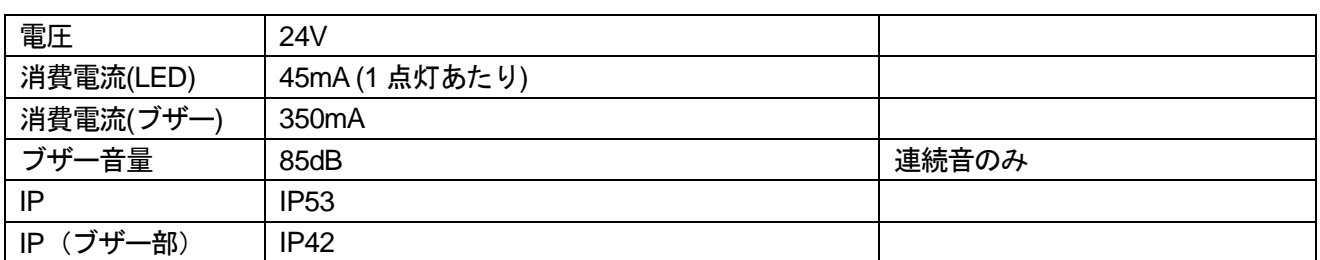

## 使い方·修理に関するお問い合わせ窓口

故障、別売品·消耗品に関してのご質問·ご相談も、この電話で承ります。 修理のご依頼、別売品·消耗品のお求めは、お買い求め先へご相談ください。

### 048-593-1743 東日本 06-7668-3908 西日本

受付時間: 9:00~12:00、13:00~17:00、月曜日~金曜日(祝日、弊社休業日を除く) 都合によりお休みをいただいたり、受付時間を変更させて頂くことがありま すのでご了承ください。

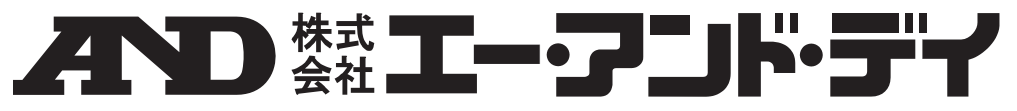

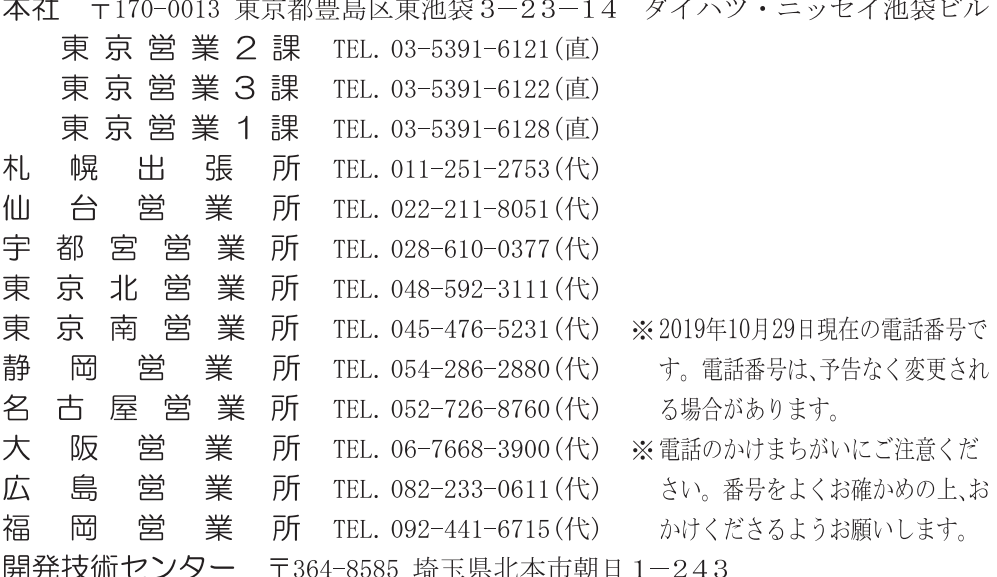